# **4.7 NDRYSHIMI I DATËS SË CAKTUAR TË PËRFUNDIMIT TË AFATIT TË HUAZIMIT**

Në rast të trajtimit të veçantë të një materiali të caktuar ose të një anëtari të caktuar të bibliotekës, mund të vendosni një datë të re afati për të ndryshuar nga ajo e llogaritur normalisht bazuar në parametrat kohorë për atë lloj materiali. Së pari, vendosni kopjen në huazim. Afati i huazimit do të vendoset bazuar në parametrat kohorë për këtë lloj materiali. Më pas mund të ndryshoni datën e duhur siç kërkohet. Në të njëjtën mënyrë, është e mundur të ndryshoni datën e përfundimit të rezervimit dhe të statusit *B - të mbajtur* në burim ose *L të humbur*. Procedura mund të kryhet vetëm në dritaren **Materiali i bibliotekës kryesore**. Prandaj, së pari duhet të gjejni një anëtar që dëshiron të shtyjë afatin e huazimit.

1. Shënjoni **Anëtari** dhe zgjidhni metodën **Klasa / Materiali i bibliotekës kryesore.**

Hapet dritarja **Kërko përmes çelësit.**

2. Zgjidhni një anëtar.

Anëtari mund të gjendet me numrin e kartës së anëtarësisë ose duke kërkuar përmes të dhënave të tjera (shih kapitullin *4.1*).

- 3. Hapet dritarja **Materiali i bibliotekës kryesore.**
- 4. Shënjoni datën e përfundimit të afatit që dëshironi të ndryshoni.

Në listën e materialeve, klikoni dy herë në datën e përfundimit të afatit (kolona e 7-të Afati/Op), vendosni datën e re të përfundimit mbi atë të mëparshmen dhe konfirmojeni atë me tastin <Kthe>.

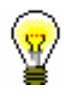

# Këshillë:

Për të ndryshuar datën e përfundimit për shumë kopje në të njëjtën kohë, mbani të shtypur tastin <Ctrl>, zgjidhni kopjet dhe klikoni dy herë në njërën nga datat e përfundimit të afatit për kopjet e shënuara (butoni <Ctrl> tani mund të lirohet). Vendosni datën e re të përfundimit dhe konfirmojeni me tastin <Kthe>. Data e përfundimit ndryshon.

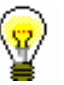

# Këshillë:

Për të ndryshuar datën e përfundimit të afatit për të gjitha kopjet e huazuara në të njëjtën kohë, së pari shënojini ato duke klikuar në butonin **Përzgjidh të gjitha**, më pas shtypni dhe mbani të shtypur tastin <Ctrl> dhe klikoni dy herë në njërën nga datat e përfundimit të afatit për kopjet e shënuara (butoni<Ctrl> tani mund të lirohet). Vendosni datën e re të përfundimit të afatit dhe konfirmoni me tastin <Kthe>. Data e përfundimit të afatit ndryshon.

Nëse biblioteka përfshin mundësinë e shtyrjes së afatit të huazimit në të gjitha departamentet në të njëjtën kohë (shih *kapitullin 4.6*), pasi të klikoni butonin **Përzgjidh të gjitha**, ofrohet mundësia për të vendosur datën e ndryshuar të përfundimit të afatit për materialin e regjistruar me anëtarin në departamentet e tjera.

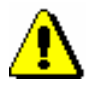

## Paralajmërim:

*Nuk është e mundur të ndryshohet data e përfundimit të afatit të materialit që është rezervuar ose huazuar përmes huazimit ndërbibliotekar.*

Në një mënyrë të ngjashme, mund të vendosni një datë të pakufizuar të afatit duke shtypur tastin <X>. Data e re e afatit do të shfaqet si XX.XX.XXXX.

Nëse dëshironi të zgjasni datën e caktuar për ndonjë numër ditësh (d), jave (w), muaj (m) ose vite (y), fshini datën e llogaritur të afatit dhe më pas vendosni numrin dhe simbolin e periudhës (p.sh. 3m për 3 muaj) në vend të datës.

Data aktuale është vendosur si data e përfundimit të afatit të fundit.

Ob spremembi datuma poteka izposoje pri izvodu, ki mu je potekel rok izposoje, lahko evidentiramo terjatev za zamudnino (gl. pogl. *7.2.2.2*).

Nëse data e përfundimit të afatit të huazimit ndryshohet, një kërkesë për pagesë të vonuar mund të regjistrohet për një kopje që ka skaduar (shih kapitullin *7.2.2.2*).

Kur ndryshoni afatin e huazimit për kopjen, afati i huazimit i të cilit ka përfunduar, mund të regjistroni detyrimet për gjobat (shih kapitullin *7.2.2.2*).

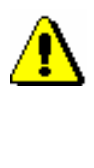

#### Paralajmërim:

*Data e re e përfundimit të afatit që vendosni duhet të jetë më e fundit se data aktuale.*

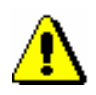

### Paralajmërim:

*Në rast të një ndryshimi manual të datës së përfundimit të afatit, çdo kufizim në shtyrjen e afatit të huazimit me anëtarin ose kopjen nuk do të kontrollohet. Nëse ka një rezervim për materialin me një anëtar tjetër ose një rezervim për huazimin ndërbibliotekar, shfaqet një paralajmërim, por keni mundësinë të ndryshoni datën e përfundimit të afatit pavarësisht nga rezervimi.*